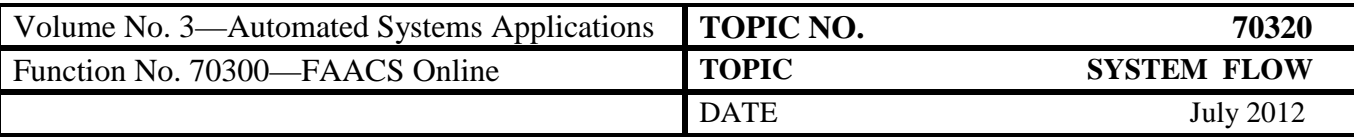

## **Table of Contents**

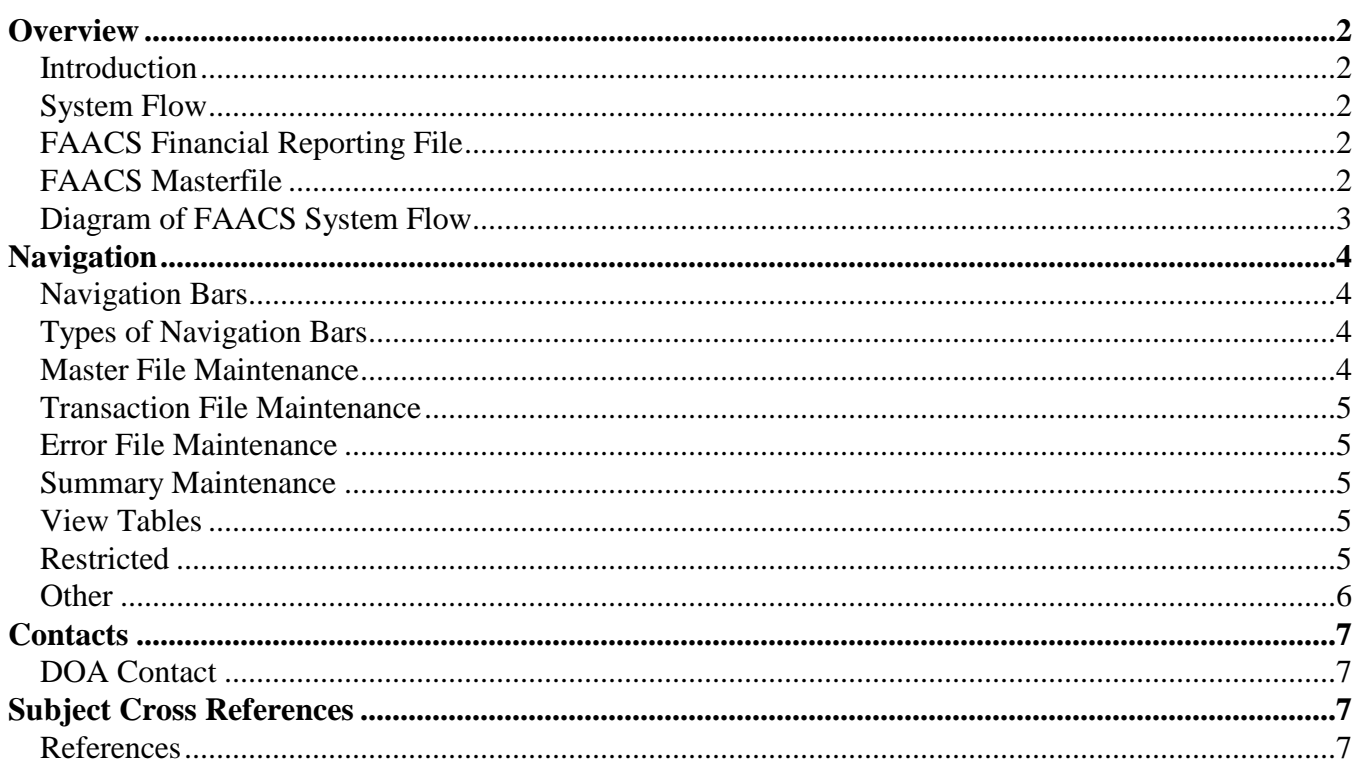

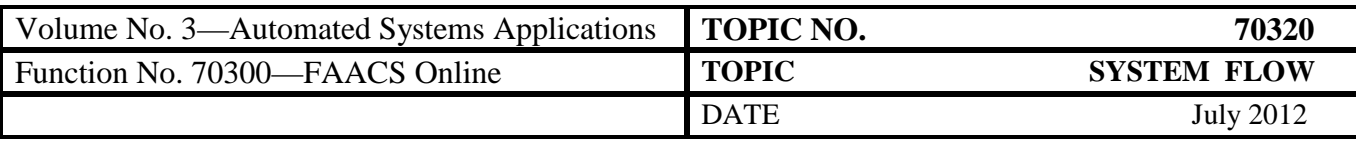

## <span id="page-1-0"></span>**Overview**

<span id="page-1-3"></span><span id="page-1-2"></span><span id="page-1-1"></span>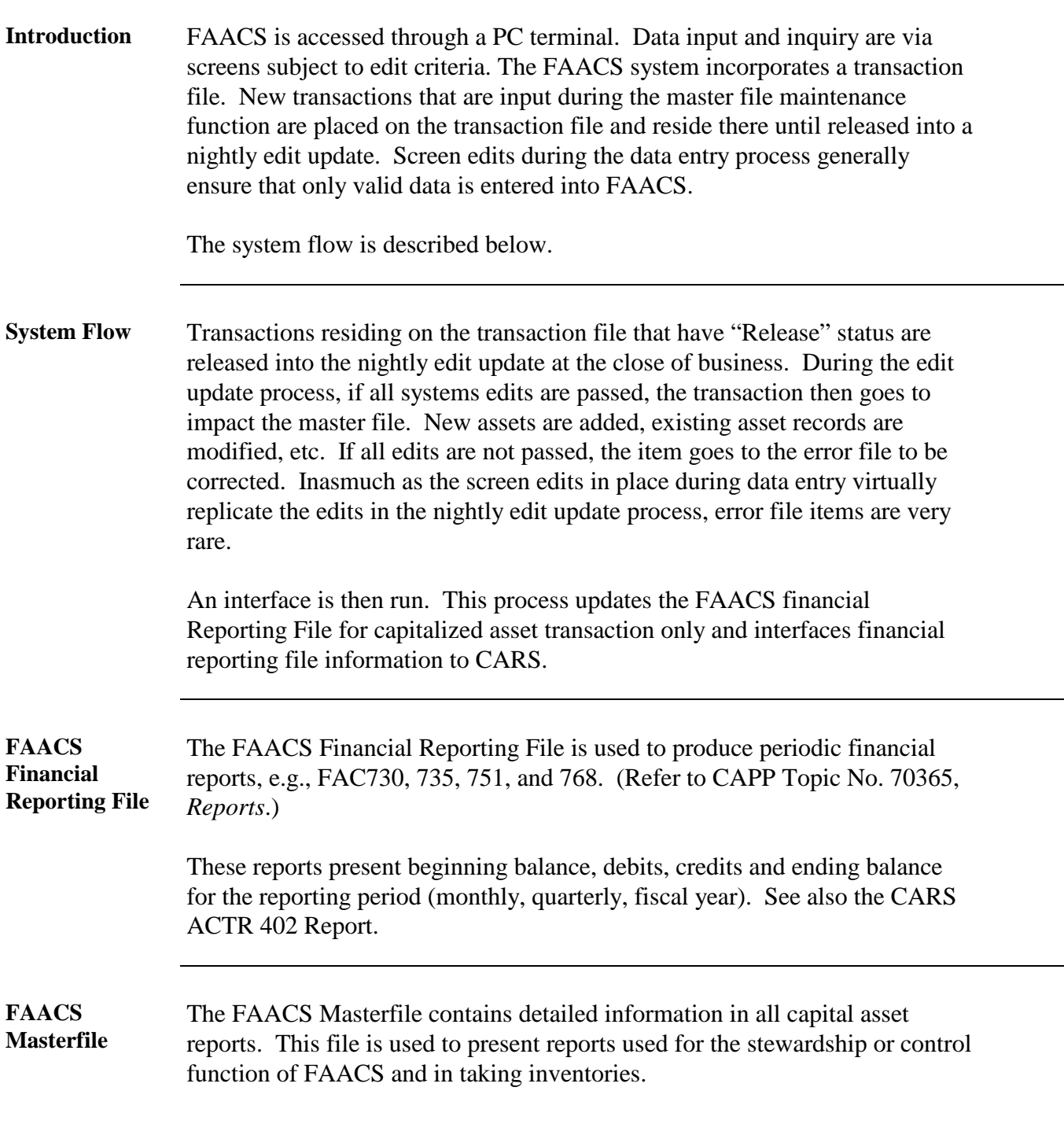

<span id="page-1-4"></span>*Continued on next page*

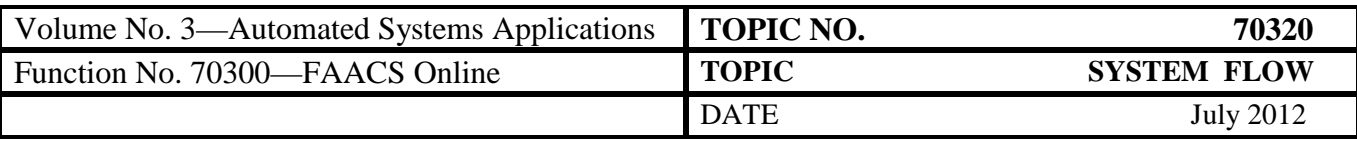

#### **Overview,** Continued

#### <span id="page-2-0"></span>**Diagram of FAACS System Flow**

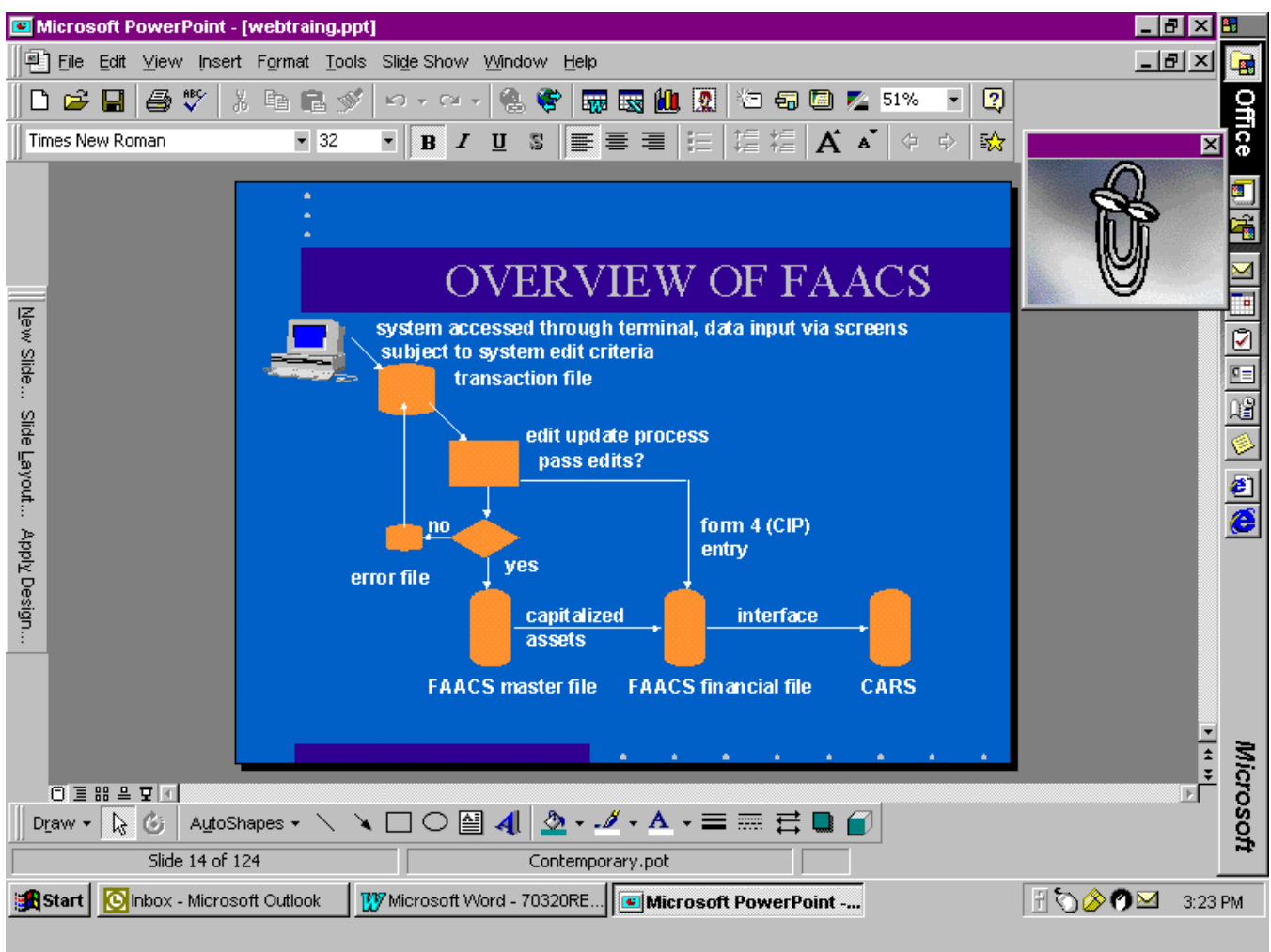

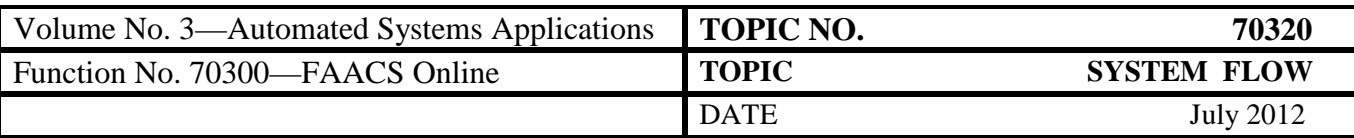

## <span id="page-3-0"></span>**Navigation**

<span id="page-3-3"></span><span id="page-3-2"></span><span id="page-3-1"></span>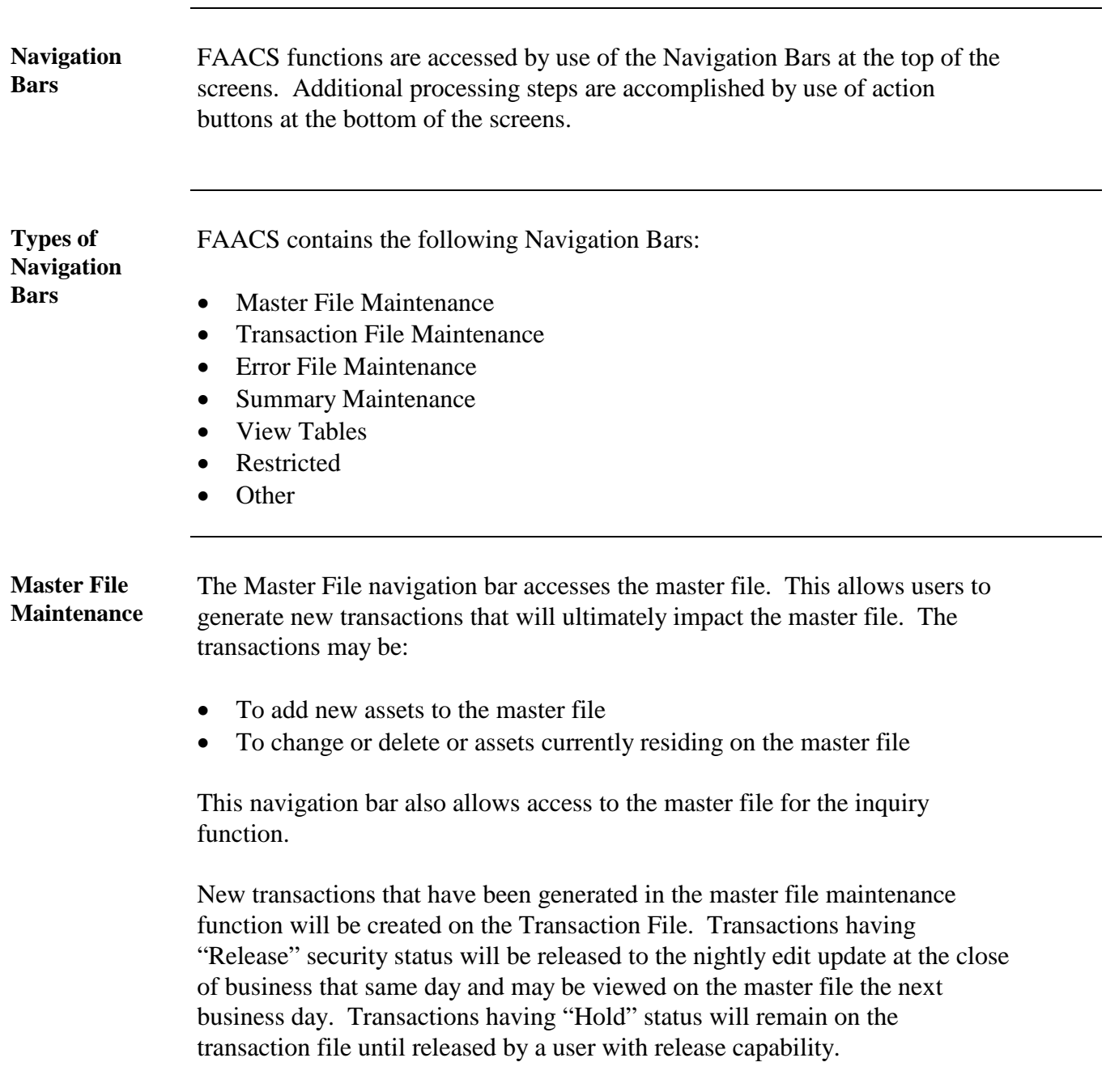

*Continued on next page*

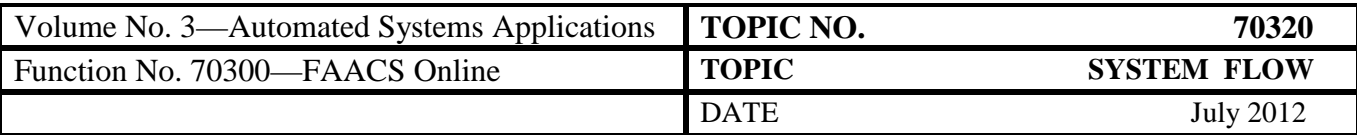

## **Navigation,** Continued

<span id="page-4-3"></span><span id="page-4-2"></span><span id="page-4-1"></span><span id="page-4-0"></span>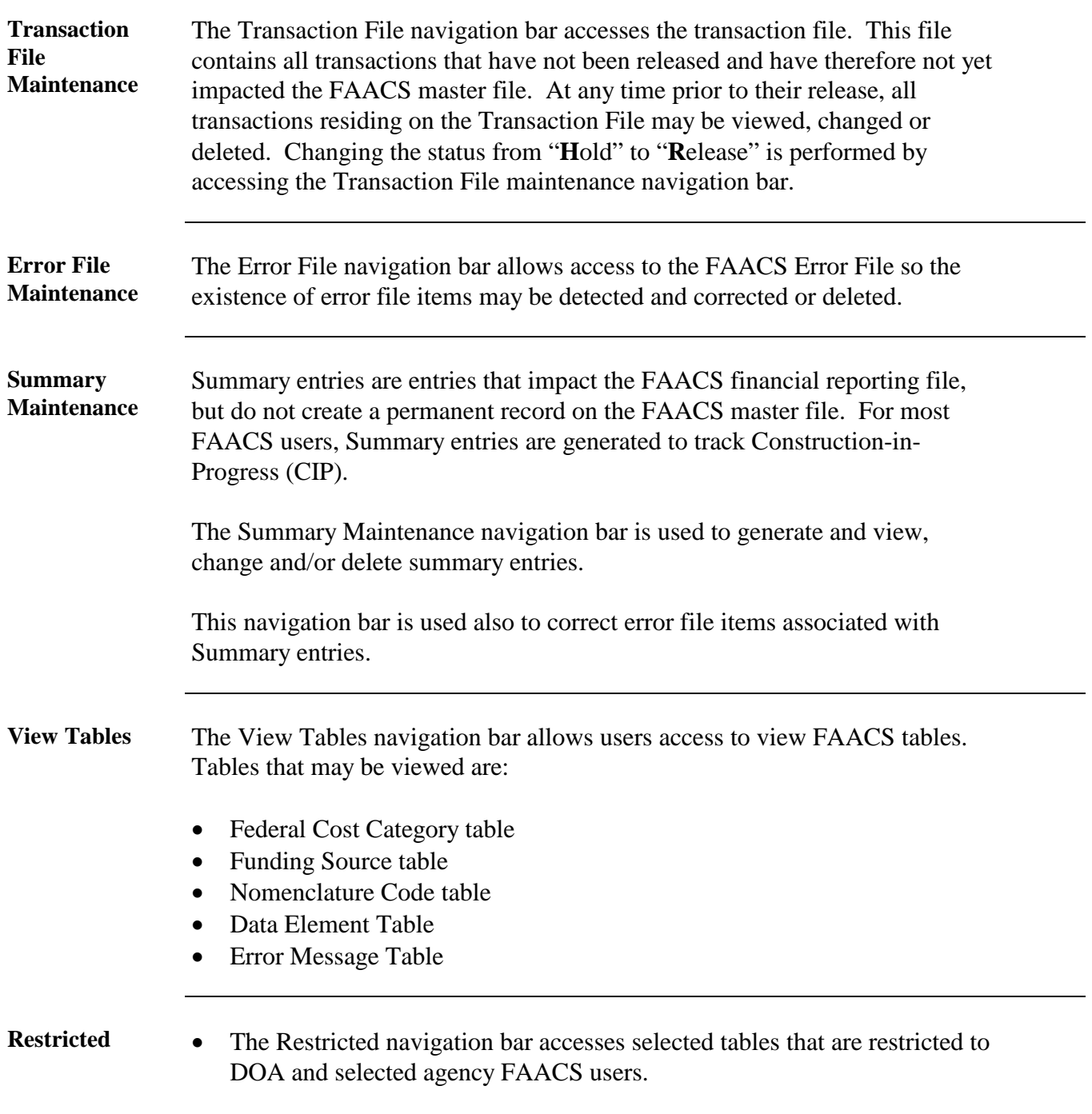

<span id="page-4-4"></span>*Continued on next page*

![](_page_5_Picture_59.jpeg)

### **Navigation,** Continued

<span id="page-5-0"></span>**Other** The Other navigation bar allows access to:

- The view bulletin screen and/or the view transactions pending screen without login in again and
- The FAACS download functions can also accessed from the Other navigation bar.

![](_page_5_Picture_60.jpeg)

![](_page_6_Picture_66.jpeg)

#### <span id="page-6-0"></span>**Contacts**

<span id="page-6-1"></span>**DOA Contact Assistant Director, Financial Reporting**  $\bullet$  (804) 225-2257 FAX (804) 225-2430  $\boxtimes$  [finrept@doa.virginia.gov](mailto:finrept@doa.virginia.gov)

# <span id="page-6-2"></span>**Subject Cross References**

<span id="page-6-3"></span>**References** CAPP Topic No. 70365, *Reports*